# DAYSTAR FILTERS QUARK

#### $\blacksquare$ Congratulations of a Quark Hydrogen Alphabet of a  $\blacksquare$ "Eyepiece" solar filter. Please read this manual before using the product. Bedienungsanleitung

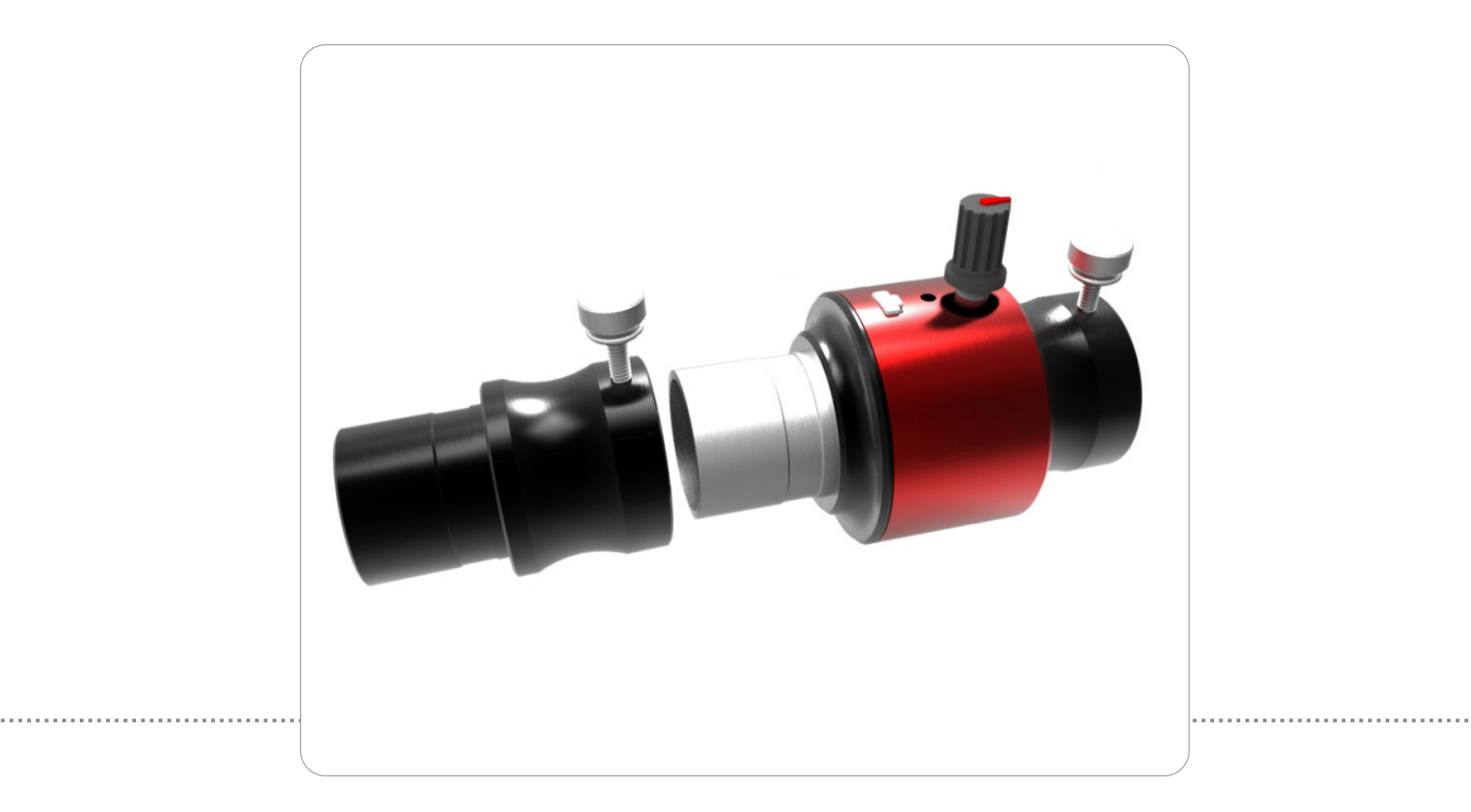

# Inhalt

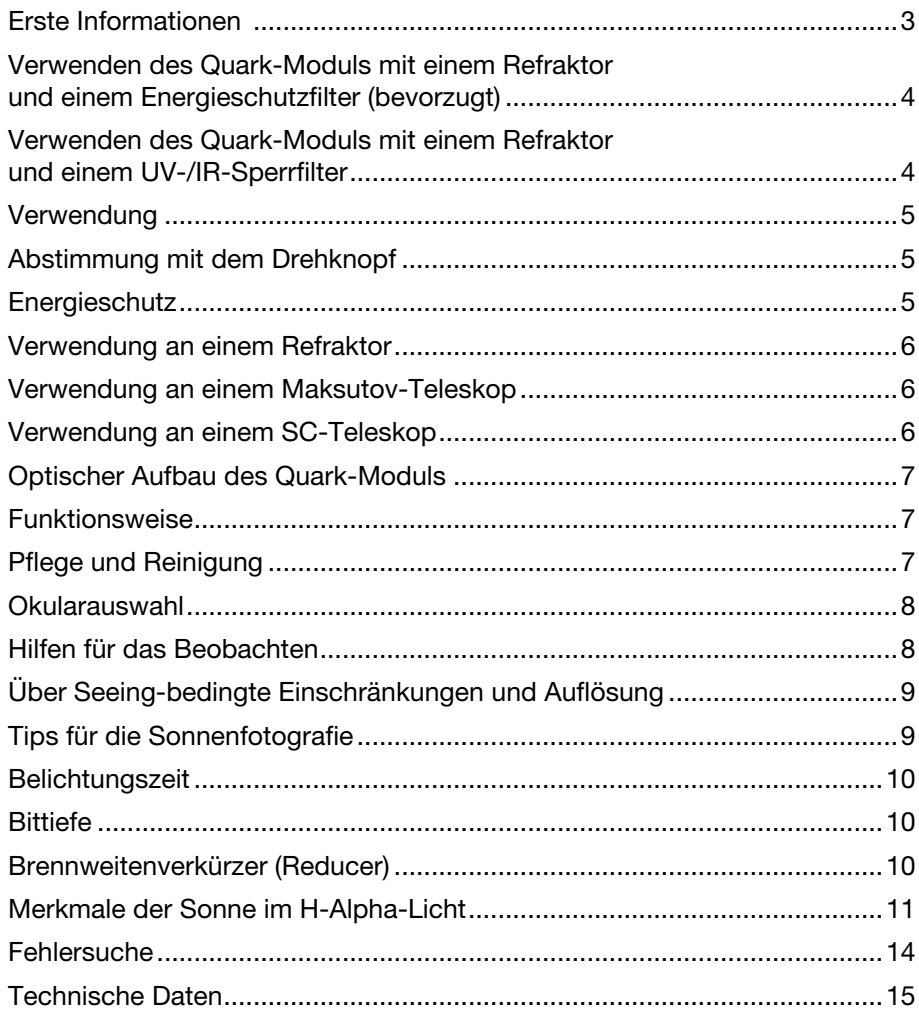

# Erste Informationen

Herzlichen Glückwunsch zum Kauf eines Quark-H-Alpha-"Okular"-Sonnenfilters. Bitte lesen Sie dieses Anleitung, bevor Sie das Produkt benutzen.

Um den Filter zu verwenden, schließen Sie das mitgelieferte Netzteil an. Bei SCTs oder Maks muß ein Off-Axis-ERF aus Glas (Energieschutzfilter, nicht im Lieferumfang enthalten) vor der Teleskopöffnung montiert werden. Ebenso muß in diesem Fall der im Lieferumfang enthaltene Konusadapter zwischen dem Teleskop und dem Quark-Modul eingesetzt werden. Die Stellschraube am Adapter muß in dieselbe Richtung wie das Off-Axis-Loch zeigen.

Bei Refraktoren mit F/15 oder größer wird der Adapter nicht verwendet. Montieren Sie dann das Quark und setzen Sie ein Okular oder eine Kamera in die 1,25"-Aufnahme

des Quarks ein. Drehen Sie den Drehknopf so, dass die Markierung zur Okularaufnahme, also von der LED weg, zeigt. Wenn die LED nach etwa 5-10 Minuten grün aufleuchtet, können Sie mit der Beobachtung beginnen.

Um Schäden zu vermeiden, empfehlen wir dringend die Verwendung eines Energierückweisungsfilters. Dies kann ein roter oder gelber Glas-ERF sein, der vor dem Teleskop angebracht wird.

#### Warnhinweis:

Zerlegen Sie das Quark-Modul nicht, das Sperrelement ist vom Etalon getrennt und die gesamte Einheit muss für eine sichere Beobachtung zusammen verwendet werden. Betreiben Sie den Filter nicht über ein Computer- oder Handy-Ladegerät, da das Quark eine hohe Stromstärke (> 1,5 A) für den Betrieb benötigt.

## WARNUNG!

Im Inneren des Quark-Moduls befinden sich keine vom Benutzer zu wartenden Teile. Nehmen Sie das Gerät nicht auseinander. Bestimmte Komponenten stehen unter Druck und eine Demontage kann zu dauerhaften Schäden führen. Alle Elemente sind für den ordnungsgemäßen Betrieb erforderlich, und der Ausbau eines internen Bauteils führt zu einer Fehlfunktion, die ungefiltertes Licht zur Folge haben kann, was zu Erblindung oder Schäden an der Ausrüstung führen kann. Die Sonnenbeobachtung mit einem Teleskop ist mit gewissen Risiken verbunden.

• Beim Zusammenbau, Gebrauch und Abbau des Teleskops und des Filters ist stets Vorsicht und Sorgfalt geboten.

• Teleskopbesitzer müssen beim Anbringen des Filters am Teleskop Vorsicht walten lassen und dürfen niemals ein Teleskop auf die Sonne richten, ohne zuvor den Sonnenfilter sicher installiert zu haben.

• Während der Beobachtung müssen die Besitzer darauf achten, dass alle Teile der Filter- und Teleskopbaugruppe ordnungsgemäß angebracht sind und dass keine Teile geöffnet, verändert oder entfernt wurden.

• Auch beim Auf- und Abbau des Teleskops ist Vorsicht geboten, um sicherzustellen, dass das Teleskop nie auf die Sonne

gerichtet ist, ohne dass der Sonnenfilter ordnungsgemäß installiert ist.

• Verantwortungsbewusste Besitzer sollten Gäste oder unerfahrene Beobachter über die Besonderheiten der Teleskopkonfiguration informieren, um nicht den Eindruck zu erwecken, dass die teleskopische Beobachtung der Sonne ohne ordnungsgemäße Filterung sicher ist.

#### *Einige sehr wichtige Dinge, die Besitzer und Betreiber verstehen müssen:*

• DayStar-Filter sind Interferenzfilter. Wenn Licht in einem Winkel auf einen DayStar-Filter trifft, führt dies zu einer Wellenlängenverschiebung. Für ein einwandfreies Funktionieren muß das Teleskop ein Öffnungverhltnis von f/15 bis f/30 aufweisen. Dieses Quark-Modell ist nur für die Verwendung an Refraktorteleskopen mit mindestens f/15 oder SCTs/Maks mit einem Off-Axis-ERF vorgesehen. SCTs/Maks dürfen nicht in voller Öffnung mit diesem Gerät verwendet werden.

• DayStar-Filter sind temperaturempfindlich. Eine Änderung der Temperatur führt zu einer Änderung der Wellenlänge (CWL), die der Filter durchlässt. Die Benutzer müssen sich der Tatsache bewusst sein, dass die Temperaturabstimmung mitunter schwierig ist.

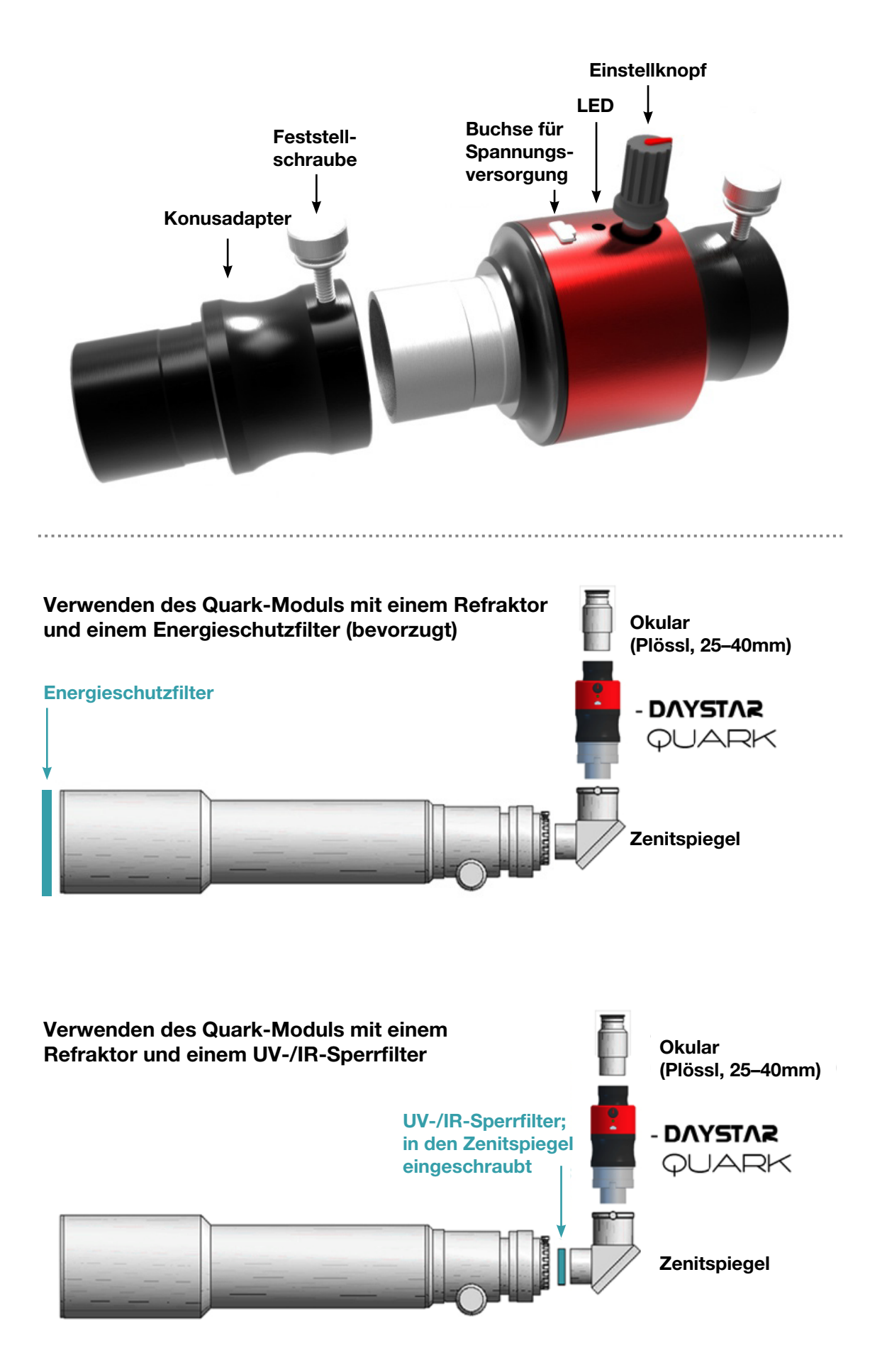

#### Verwendung

Das Quark-Modul besitzt eine 1,25"-Steckhülse und kann somit ein eine gängige Okularaufnahme eingestzt werden. Das Quark muss über das mitgelieferte Netzteil an das Stromnetz angeschlossen werden. Das Etalongehäuse ist präzise beheizt, um die Wellenlänge des Filters zu regulieren. Jede andere USB-Stromquelle, die Sie verwenden möchten, muss für mindestens 1,5 Ampere bei 5 Volt ausgelegt sein. USB-Anschlüsse an Computern und Ladegeräte für Mobiltelefone vertragen normalerweise nicht so viel Strom. Nachdem der Filter auf Betriebstemperatur gekommen ist und sich eingependelt hat, leuchtet die LED grün auf und die Beobachtung kann beginnen.

Da das Quark einen zusätzlichen Arbeitsabstand von etwa 67 mm benötigt (99 mm bei Verwendung des Konusadapters), müssen Sie den Fokus gegenüber der Einstellung, die Sie ohne das Quark-Modul verwenden, ziemlich stark verstellen.

#### Abstimmung mit dem Drehknopf

Wenn das Bild nicht kontrastreich genug ist, müssen Sie möglicherweise die mittlere Wellenlänge des Filters anpassen. Zur Einstellung der mittleren Wellenlänge des Filters ist ein Knopf vorhanden. Drehen Sie den Knopf gegen den Uhrzeigersinn, um die Wellenlänge in Richtung Blau um bis zu 0,5 Å zu verringern. Drehen Sie ihn im Uhrzeigersinn, um die Wellenlänge in Richtung Rot um bis zu 0,5 Å zu erhöhen. Jeder Klick des Drehknopfes entspricht 0,1 Å. Die Einstellung ist bei Teleskopen mit "hängendem" Okularauszug erforderlich, da selbst sehr leichte Neigungen die mittlere Wellenlänge des Filters deutlich verringern. Drehen Sie den Drehknopf 2-3 Klicks im Uhrzeigersinn und warten Sie 5-10

Minuten, um zu sehen, ob sich die Bildqualität verbessert. Gegebenenfalls können weitere Einstellungen vorgenommen werden. Beachten Sie jedoch, dass sich der Filter nach jeder Einstellung des Drehknopfes etwa 5-10 Minuten lang an die Temperatur anpassen muss, bevor die Änderung wirksam wird. Die Abstimmung kann auch verwendet werden, um Doppler-verschobene Objekte zu beobachten, die sich auf Sie zu oder von Ihnen weg bewegen. Eine Erscheinung, die sich auf Sie zubewegt, wird durch die Blauverschiebung heller (gegen den Uhrzeigersinn), eine Erscheinung, die sich von Ihnen wegbewegt. wird röter (im Uhrzeigersinn).

#### Energieschutz

Energieschutzfilter reduzieren die Wärmebelastung der Filterbaugruppe, indem sie UV- und/oder IR-Licht absorbieren oder reflektieren und Licht im sichtbaren Spektrum durchlassen. Diese Filter bestehen aus Rot-, Gelb- oder Klarglas mit einer IR- und UVreflektierenden Beschichtung. Der ERF kann auch als Aperturmaske dienen, um einen

geraden Einfallswinkel für das in den Filter eintretende Licht zu erreichen. Bitte beachten Sie, dass ein Herschelkeil oder Weißlichtfilter nicht zusammen mit dem Quark verwendet werden kann. Diese Filter lassen von Haus aus nur sehr wenig Licht durch und führen daher zu einem extrem dunklen Bild, wenn sie mit dem Quark verwendet werden.

#### Verwendung an einem Refraktor

Für kurze Beobachtungen mit einer Öffnung von weniger als 80 mm, wenn Sie keine nachgeführte Montierung verwenden, kann es ausreichend sein, überhaupt keinen Energieschutz zu verwenden. Achten Sie auf jeden Temperaturanstieg an Ihrem Teleskop, dem

Zenitspiegel oder dem Quark. Bei Teleskopen mit einer Öffnung von etwa 80 bis 120 mm Öffnung kann ein einschraubbarer UV/IR-Sperrfilter vor dem Zenitspiegel

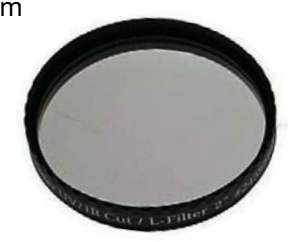

verwendet werden. Der UV/IR-Sperrfilter reflektiert UV- und IR-Licht nach vorne aus dem Teleskop heraus und reduziert so die Temperaturen im Inneren. Verwenden Sie einen UV/IR-Sperrfilter nicht bei Teleskopen mit

ölgefügtem Objektiv oder bei Teleskopen mit integriertem Bildfeldebner oder Petzval-Linse. Der UV/IR-Sperrfilter muss das erste optische Element sein, auf das konzentriertes Licht fällt. Um die beste Leistung zu erzielen, sollte ein roter oder gelber Energieschutzfilter aus

> Glas für die Frontmontage verwendet werden. Dieser verhindert, dass die gesamte Wärme in das Teleskop eindringt, und ist die sicherste Option. Es sind Modelle für eine Öffnung von bis zu 250 mm erhältlich, die ggf.

individuell angefertigt werden. Bitte messen Sie den Außendurchmesser der Vorderseite des Tauschutzes Ihres Teleskops. Die Messung des Außendurchmessers ist entscheidend für eine gute Passform des ERFs.

## Verwendung an einem Maksutov-Teleskop

An Maksutov-Teleskopen wird in der Regel ein Farbglas-ERF mit voller Öffnung verwendet.

#### Verwendung an einem SC-Teleskop

An SCT-Teleskopen werden üblicherweise vorgesetzte Energieschutzfilter (Energy Rejection Filter, ERF) mit einer Off-Axis-Öffnung mit reduzierter Öffnung verwendet. ERFs aus Glas mit voller Öffnung sind unerschwinglich teuer und die Qualität des Seeings bei Tag schränkt die Auflösung ein. Durch die Verringerung der Öffnung wird das wird das Öffnungsverhältnis Ihres SCTs vom ursprünglichen Öffnungsverhältnis auf das gewünschte ~f/30-Verhältnis erhöht.

Da das SCT eine zentrale Obstruktion aufweist, muss die Öffnung aus der Achse verschoben werden.

In der Folge liegt das Lichtbündel, das den DayStar-Filter erreicht, außerhalb der Achse und nicht parallel zu dieser. Der Winkel muss mit dem beiliegenden Konusadapter ausgeglichen werden, sonst ist die resultierende Übertragung des Quarks "Off-Band". Der Adapter hat eine passend gefräste Innenseite, die den Winkel ausgleicht.

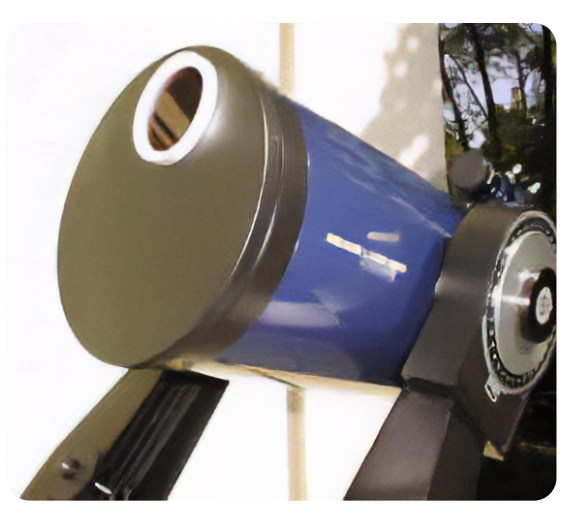

Der Konusadapter muss so ausgerichtet sein, dass er mit dem ERF übereinstimmt, um eine On-Band-Übertragung des Quarks zu erreichen. Die Ausrichtung der Feststellschraube muss mit der Ausrichtung des ERF-Lochs übereinstimmen.

## Optischer Aufbau des Quark-Moduls

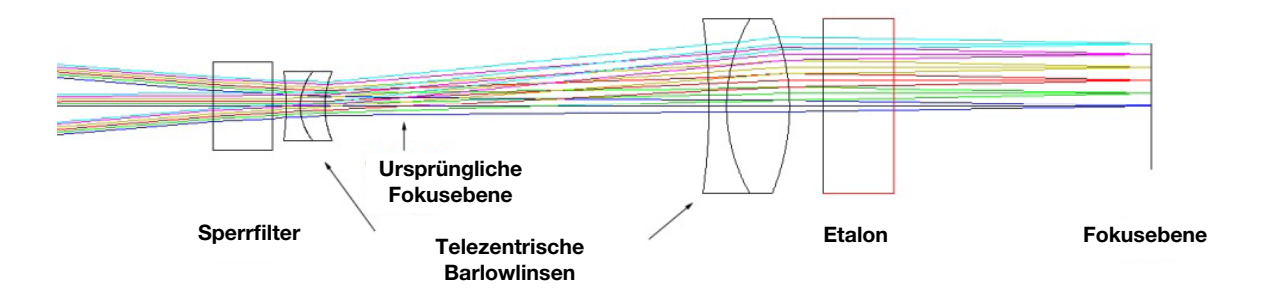

#### Funktionsweise

Das Licht des Teleskops tritt in den Sperrfilter (links) ein, wo Wellenlängen in der Nähe von H-Alpha durchgelassen werden, während der Rest zurückreflektiert wird. Das rote H-Alpha-Licht wird dann durch die telezentrische Barlowlinse geleitet, um ein längeres Brennweitenverhältnis und einen paralleleren Strahlengang zu erhalten.

Der Etalon lässt nur einen sehr engen Bereich von Lichtwellenlängen durch, ist aber empfindlich gegenüber Temperatur und Einfallswinkel. Beim Quark wird der Etalon auf etwa 35-55°C erhitzt, um die durchgelassene Wellenlänge zu steuern. Die telezentrische Barlowlinse bestimmt den Winkel des Lichts, das in den Etalon eintritt.

#### Pflege und Reinigung

Wir empfehlen, das Quark mit aufgesetzten Endkappen in einer klimatisierten Umgebung aufzubewahren, wenn es nicht in Gebrauch ist. Die Lebenserwartung des optischen Filters wird durch eine klimatisierte Lagerung um das 2–3fache verlängert. Berühren Sie nicht die inneren, optischen Elemente der Filterbaugruppe. Die äußeren Glasoberflächenbeschichtungen sind zwar haltbar, aber leicht kratzempfindlich. Einzelne Staubpartikel haben keinen Einfluss auf die Bildqualität und können vorsichtig mit einem Blasebalg entfernt werden. Verwenden Sie KEINE Druckluftdosen, um Staub von optischen Oberflächen zu entfernen. Geringe Mengen an Rückständen beeinträchtigen die optische Leistung nicht. Fingerabdrücke, Flecken und Schlieren müssen dagegen vorsichtig entfernt werden. Die bevorzugte Reinigungsmethode ist die Rücksendung des Quarks an DayStar Filters zur ordnungsgemäßen Reinigung im Werk.

Die Quark-Filterbaugruppe darf nicht abgeschraubt, geöffnet oder getrennt werden. Die optischen Elemente stehen konstruktionsbedingt unter Druck und werden beim Öffnen beschädigt. Das Öffnen der optischen Filtereinheit führt zum Erlöschen Ihrer Garantie. Die sicherste Reinigungsmethode besteht darin, ein sehr weiches, fusselfreies Tuch oder ein Wattestäbchen mit reinem Aceton, Methanol oder Isopropylalkohol (Reagenzienqualität) zu befeuchten und den Fleck vorsichtig abzuwischen. Tragen Sie die Lösungen nicht direkt auf die Glasoberfläche auf. Streichen Sie nur von der Mitte der Öffnung nach außen. Verwenden Sie nach jedem Reinigungsstrich ein frisches Wattestäbchen. Je weniger Striche, desto besser! Das Metallgehäuse und andere nicht optische Teile sind eloxiert und können mit einem sanften Reinigungsmittel gesäubert werden.

## Okularauswahl

Daystar empfiehlt Tele Vue Okulare der Plössl-Serie mit 25 mm, 32 mm und 40 mm Brennweite. Denken Sie daran, dass ein kurzbrennweitiges Okular bei f/30 die Dawes-Grenze überschreiten kann. Um dies zu vermeiden, erzielen Beobachter die besten Ergebnisse mit einem Okular mit 32 mm oder längerer Brennweite. Okulare mit kürzerer Brennweite führen zu einer unscharfen Darstellung ohne die Möglichkeit, scharfzustellen.

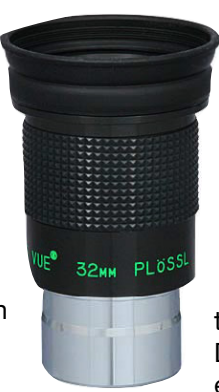

Wir haben im Laufe der Jahre eine Reihe von Okularen getestet und dabei einen umfassenden Vergleich zwischen verschiedenen Marken und Okularvarianten durchgeführt. Nagler-, Zoom-, Radian- und andere "schnelle" Okulare schneiden bei DayStar-Anwendungen in der Regel sehr schlecht ab. Andere Marken bieten Plössl-Okulare mit 32-40 mm an, die eine respektable Leistung erbringen können. Wir haben auch festgestellt, dass einige der sehr alten Weitfeld-"Erfle"-Okulare für einen erfahrenen Beobachter nicht schlecht sind. Es ist anzumerken, dass wir in Tests wiederholt festgestellt haben, dass Plössl-Okulare der Marke Tele Vue den höchsten Kontrast, die gleichmäßigste

#### Hilfen für das Beobachten

Bei der Beobachtung am Tag gelangt Streulicht in Ihr Auge, das die Sicht durch den Filter erschweren kann. Wir empfehlen, dass Sie sich eine Haube oder ein Tuch über den Kopf hängen, um das Streulicht, das in Ihr Auge eindringt, zu begrenzen, damit

Abbildung und die größte Austrittspupille bieten. Bei der Sonnenbeobachtung wird der Kontrast durch die Beherrschung der Streuung erreicht. Tele-Vue-Plössl-Okulare zeichnen sich durch ihr hervorragendes Design aus.

Darüber hinaus bietet die verstellbare Augenmuschel zusätzlichen Kontrast, indem sie dem Benutzer eine Dunkelanpassung an sonnigen Tagen ermöglicht.

Zu den Eigenschaften, die nach unserer Erfahrung die Abbildungsqualität erhöhen, gehören:

- · Vollständig multivergütet: Von den Okularen, die besser abschnitten als andere, boten diejenigen mit der Kennzeichnung "voll mehrschichtvergütet" eine bessere Abbildungsqualität aufgrund geringerer interner Streuung.
- · Geschwärzte Linsenränder: Tele-Vue- und andere Okulare, die besser abschnitten, hatten alle geschwärzte Ränder ihrer optischen Elemente. Dadurch wird auch die interne Streuung innerhalb des Okulars reduziert.

Sie schwächere Strukturen und mehr Oberflächendetails erkennen können. Auch ein bequemer Stuhl erleichtert die Beobachtung, da das Auge länger ruhig bleiben kann, um feinere Details auf der Oberfläche der Sonne zu erkennen.

#### Über Seeing-bedingte Einschränkungen und Auflösung

Die Seeing-Bedingungen bei der Sonnenbeobachtung unterscheiden sich stark von den Bedingungen in der Nacht. Tagsüber wird das Seeing durch die Strahlungswärme der Sonne erheblich beeinträchtigt. Das Seeing ist durch Turbulenzen oder Flimmern gekennzeichnet, wie man es von einer heißen Straße kennt, und kann die Qualität der Sonnenbeobachtung erheblich verschlechtern.

- Schlechtes Seeing wird durch die Vermischung von Luft mit unterschiedlichen Temperaturen verursacht. Dies geschieht typischerweise in den untersten drei Metern der Luft. Am häufigsten tritt es über Straßenbelägen, dunklen Objekten, Dächern und manchmal auch Bäumen auf.

- Hohe Zirruswolken verursachen eine Streuung des Sonnenlichts in der höheren Atmosphäre, was oft zu schlechten Sichtverhältnissen führt. Ein klassisches Anzeichen für hohe Zirruswolken ist die fehlende Schärfe bzw. die Notwendigkeit, den Fokus zu verändern, oder ein Mangel an Kontrast.

- Auch ein Jetstream, der sich über dem Himmel bewegt, kann die Seeing-Bedingungen selbst an einem klaren Tag beeinträchtigen.

DayStar-Filter sind leistungsstarke Beobachtungsgeräte, und die hohe Auflösung kann zu Problemen beim Beobachten führen. Sonnenbeobachter, die leistungsstarke, hochauflösende Teleskope und DayStar-Filter verwenden, sollten auf das Seeing achten. Auch wenn viele dieser Bedingungen nicht von uns beeinflusst werden können, bietet die Beobachtung in einem Gebiet mit idealen Bedingungen, ohne Asphalt in Beobachtungsrichtung und an Tagen ohne hohe Zirren, die besten Ergebnisse. Gras ist die beste Umgebung für ein stabiles Seeing bei Tag. Jeder Beobachtungsort bietet zu verschiedenen Tageszeiten ein anderes Verhalten der Seeing-Zellen, da sich die Luft, durch die man schaut, mit der Bewegung der Sonne verändert. An einigen Standorten ist das Seeing am Morgen am besten, während es an anderen am Nachmittag am besten ist. Da die meisten Wärmeschwankungen zwischen Luftund Bodenoberflächen innerhalb der ersten drei Meter über dem Boden auftreten, bietet eine hohe Beobachterposition oft ein besseres Seeing. Dazu kann auch eine Terrasse im zweiten Stock gehören, von der aus man über eine Wiese blickt.

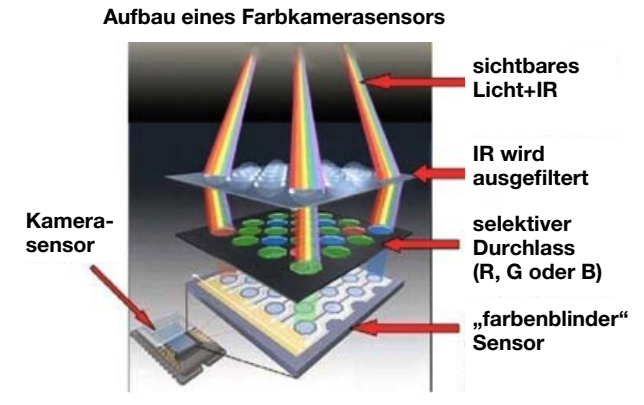

Daystar empfiehlt Monochrom-Kameras für beste Resultate. CMOS- und DSLR-Kameras bieten Sonnenbeobachtern eine einfache Möglichkeit, die Sonne mit einer digitalen Spiegelreflexkamera im H-Alpha-Licht

aufzunehmen. Bitte beachten Sie jedoch, dass aufgrund der Eigenschaften des monochromatischen Lichts und seiner Auswirkungen auf eine Kamera bestimmte negative Effekte auftreten können. Die meisten Kamerahersteller (Canon und Nikon) verwenden einen IR-Sperrfilter, der die Transmission des H-Alpha-Lichts stark reduziert. DSLR-Kameras ohne diesen IR-Sperrfilter haben eine höhere Empfindlichkeit beim Aufnehmen von H-Alpha. Selbst wenn man IR-Sperrfilter in Betracht zieht, sollte man bedenken, dass ein Farbsensor so konstruiert ist, dass nur eines von vier Pixeln rotes Licht detektiert. Die anderen Pixel erkennen nur Blau und Grün, da sie mit einem Filter für die jeweilige Farbe versehen sind. Ein Farbsensor (in einer DSLR- oder einer CMOS-Kamera) besitzt also eine geringere Empfindlichkeit und Auflösung als ein Monochromsensor.

# Tips für die Sonnenfotografie

Ein weiterer Effekt, der beim Aufnehmen von monochromatischem Licht von H-Alpha auftritt, ist das Interferenzmuster, die sogenannten Newtonschen Ringe. Der Effekt ähnelt der Interferenzprüfung einer optischen Oberfläche zwischen zwei ebenen Flächen. Der Sensor und das

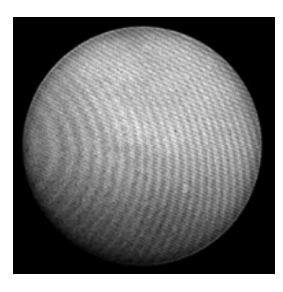

Deckglas erzeugen ein kleines Interferometer im Inneren der Kamera und verursachen ein Moiré-Muster. Die Kamera muss ein wenig geneigt werden, um dieses Muster zu vermeiden. Neigeadapter bieten eine einfache Lösung für dieses Problem. Der Effekt tritt sowohl bei Farb- als auch bei Monochromsensoren auf. Neigeadapter können zwischen der Kamera und dem Quark einge-

setzt werden kann, um den Winkel einzustellen und das Interferenzmuster zu eliminieren.

#### Belichtungszeit

Die Aufnahme von Sonnenlicht und die Astrofotografie bei Nacht sind sehr unterschiedlich. Aufnahmen des dunklen Himmels erfordern lange Belichtungszeiten, um genügend Licht einzufangen. Die Sonnen bietet reichlich Licht, daher sollten die Belichtungszeiten sehr kurz sein. Außerdem sind wegen der Schwankungen des Seeings kurze Belichtungszeiten von weniger als 1/10 Sekunde besser, da sich die Seeing-Zellen schnell bewegen und das Bild verzerren und während einer langen Belichtung entstehen und

#### **Bittiefe**

Die Sonnenaktivität umfasst einen großen dynamischen Helligkeitsbereich von hellen Sonneneruptionen bis hin zu schwachen eruptiven oder schwebenden Protuberanzen in einiger Entfernung vom Sonnenrand. Um all diese Erscheinungen zu erfassen, empfehlen wir die Verwendung von 12-Bit- oder 16-Bit-Kameras. Normale 8-Bit-Kameras können zwar verwendet werden, sind aber

#### Brennweitenverkürzer (Reducer)

Aufgrund der langen effektiven Brennweite am Ausgang des Quark-Moduls wird der Abbildungsmaßstab recht groß sein, und kleine Bildsensoren (1/2" oder darunter) werden nur einen Bruchteil der gesamten Sonnenscheibe in einem Bild erfassen.

'Alternativ kann ein Brennweitenreduzierer zwischen dem Quark und der Kamera eingesetzt werden. Einfache 1,25"-Schraubreduzierer können zum Beispiel direkt an der

verschwinden können. Da die Sonne eine gewisse Bandbreite an Helligkeit aufweist, funktioniert die automatische Belichtung nicht gut. Eine Software, die es dem Benutzer ermöglicht, die Belichtungseinstellungen manuell zu steuern, ist sehr wichtig. Die Belichtungszeit für Protuberanzen, die durch ein DayStar Quark aufgenommen werden, beträgt etwa 1/15 bis 1/100 Sekunde. Belichtungszeiten für Oberflächendetails wären sogar noch kürzer, etwa 1/300 bis 1/500 Sekunde.

in der Regel nur in der Lage, entweder die Oberfläche *oder* die Protuberanzen abzubilden, was mehrere Belichtungsreihen und eine anschließende Rekombination im Computer erfordert. Mit 12-Bit- oder 16-Bit-Kameras können diese Merkmale in einer einzigen Aufnahme erfasst werden, was die Bildverarbeitung vereinfacht.

Kamera angebracht werden, um ein größeres Sichtfeld bei Kameras mit kleinen Sensoren (1/2", 1/3", 1/4") zu ermöglichen. Ein größerer Abstand zwischen dem Reduzierer und der Kamera führt zu einer stärkeren Brennweitenreduzierung und einem größeren Gesichtsfeld.

# Merkmale der Sonne im H-Alpha-Licht

Wenn wir die Sonne mit einem schmalen Bandpassfilter beobachten, der auf 6562,8 Å abgestimmt ist, können wir das Verhalten der Chromosphäre der Sonne betrachten. Die Chromosphäre ist eine Art Gashülle um die Photosphäre der Sonne, die sich ständig bewegt und verändert. Die Struktur der Chromosphäre verhält sich in aktiven Regionen anders als in ruhigen Gebieten, in denen die Magnetfeldlinien stärker sind. Die Chromosphäre, von der man annimmt, dass

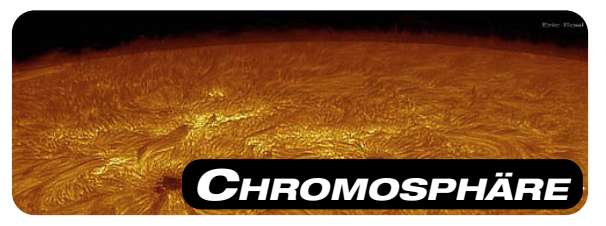

sie mit der Photosphäre verbunden ist, wird von magnetischen Kräften beherrscht und hat dennoch ihr eigenes Intra-Netz (IN) aus Material, das alle 5 Minuten schwingt.

Am Rande der Sonne zeigt selbst ein relativ breiter Filter von 1 Å oder mehr Protuberanzen, ein Detail der Chromosphäre, das sich kontrastreich gegen den dunklen Weltraum abhebt. Um die Details der Chromosphäre auf der Sonnenvorderseite zu beobachten, benötigen wir einen schmaleren Filter, damit mehr Off-Band-Licht der Photosphäre und des Kontinuums unterdrückt wird. Wir brauchen also einen Filter mit einer Breite von weniger als 1,0 Å. Je schmaler der Bandpass des Filters ist, desto stärker ist der Kontrast -

Filamente erscheinen als große, dunkle Strukturen auf der Oberfläche der Sonne. Mit einer Helligkeit von etwa 10 % der Scheibe erscheinen sie auf der Oberfläche dunkel, während sie am Rande der Sonne als Protuberanzen erscheinen. Aktive Filamente (Active Region Filaments, ARF) unterscheiden sich von ruhenden Filamenten (Quiescent Region Filaments, QRF). ARF sind dunkler, kleiner und haben eine kohärentere Fibrillenstruktur entlang ihrer Achse. Ein abgeschertes Magnetfeld verläuft parallel zu dieser Achse und

Spikulen dominieren die Chromosphären in nicht aktiven Regionen und wurden eingehend untersucht. Sie sind kaum sichtbar, bestehen nur etwa 15 Minuten und ähneln einer "brennenden Prärie". Einige Jets schießen mit einer Geschwindigkeit von etwa 30 km/Sek. bis zu 10.000 km aus dem Randbereich der Sonne. Sie sind zu klein, um sie aufzulösen, und bewegen sich

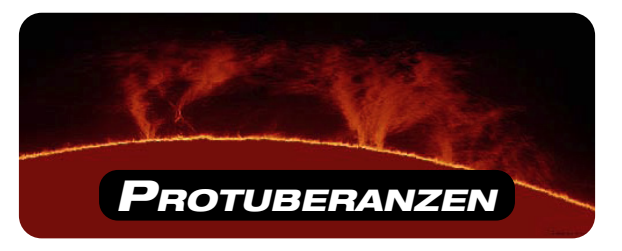

bis hinunter zu 0,4 Å, wo die Struktur der Protuberanzen aufgrund der hohen Geschwindigkeit und der daraus resultierenden Wellenlängenverschiebungen reduziert ist.

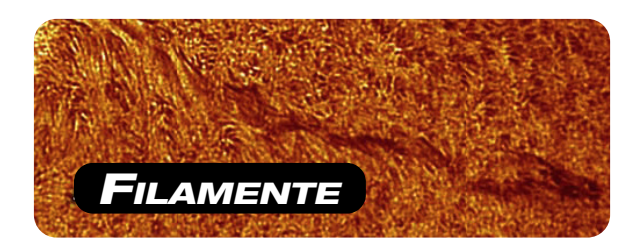

ermöglicht so einen großen Flare. QRF können einen großen koronalen Massenauswurf (CME) erzeugen. Ein ARF kann mehrmals ausbrechen und sich neu bilden.

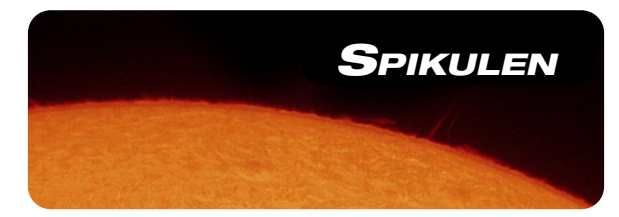

so schnell, dass die Wellenlängenverschiebung eine Herausforderung darstellt.

Aktive Regionen sind eine Konzentration magnetischer Aktivität mit mehreren Arten von Merkmalen auf engem Raum.

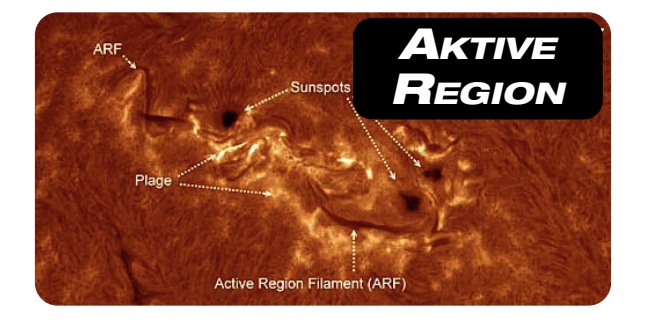

Feldübergangsbögen (Field Transition Arches, FTAs) verbinden P- und F-Flecken – Elemente entgegengesetzter Polarität innerhalb einer aktiven Region. Wo Sonnenflecken ursprünglich durch einen FTA verbunden sind, bildet sich eine Schergrenze. Feldübergangsbögen unterscheiden sich von Filamenten dadurch, dass sie dünn und nicht sehr dunkel sind. Der FTA befindet sich in der Regel über einer Plage oder einer Granularstruktur.

Sonnenfackeln/Plages: Der größte Teil der Fläche der aktiven Region wird von Sonnenfackeln eingenommen. In den Sonnenfackeln findet eine beträchtliche Aufheizung statt. Sie ist in allen Bereichen von H-Alpha bis zu den Calcium-H- und -K-Linien hell. Man nimmt an, dass diese Erwärmung die Ursache für das Fehlen von Spikulen ist. Während es über der Sonnenfackel keine Spikulen gibt, sind sie an ihren Rändern deutlich zu sehen.

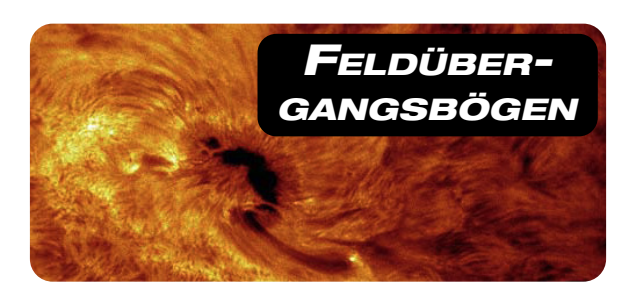

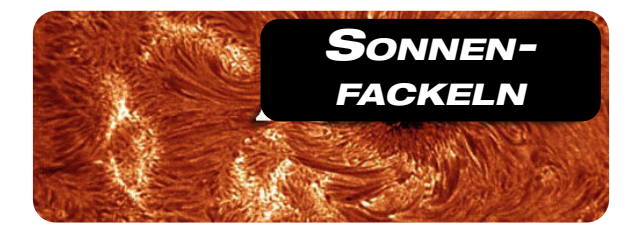

Gebiet entstehenden Flusses (Emerging Flux Region, EFR): Ein Gebiet auf der der Sonne, in dem ein magnetischer Dipol, oder "Flusskanal" entsteht, und daraus gegebenenfalls und schließlich eine eine bipolare Sonnenfleckengruppe. Jeder Pol einer EFR ist oft durch Poren oder kleine sich entwickelnde Sonnenflecken gekennzeichnet. In EFRs können manchmal sogar kleine Sonneneruptionen auftreten. Eine EFR entsteht mit einer kleinen, hellen H-Region, dann verbinden schwache

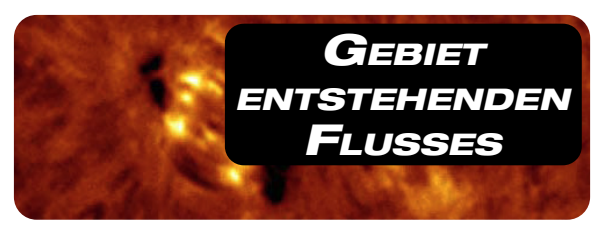

Bogenfilamente (AFS) über hellen Sonnenfackeln kleine Flecken auf jedem Dipol. Das Wachstum ist schnell; ein ERF bildet sich innerhalb weniger Stunden.

Ellerman-Bombe: Ein bemerkenswertes Merkmal der ERFs ist die sogenannte Ellerman-Bombe. Helle Punkte mit sehr großer Halbwertsbreite (±5Å), die tief in der Atmosphäre liegen, so dass sie auf der H-Alpha-Zentralwellenlänge nicht sichtbar sind. Sie werden wegen ihres Aussehens auf dem Spektrographen "Schnurrbärte" genannt. Dieses seltsame und winzige Phänomen

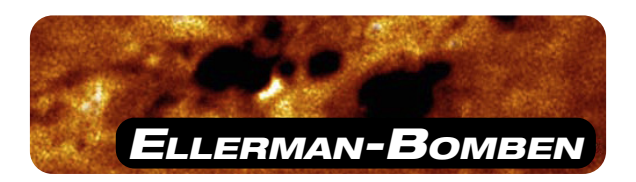

tritt typischerweise in der Mitte des EFRs oder an den Rändern der Flecken auf – dort, wo das Feld die Oberfläche durchbricht.

Sonneneruptionen (Flares) sind intensive, plötzliche Energieausbrüche, die in Bereichen auftreten, in denen sich das Magnetfeld durch Flussentstehung oder Sonnenfleckenbewegung verändert. Spannungen in Kraftlinien bauen sich langsam auf und werden in Flares freigesetzt. Sie treten am häufigsten an neutralen Stellen auf, wo ein Filament durch horizontale Scherfeldlinien gestützt wird. Dieses Ereignis kann nur entlang einer magnetischen

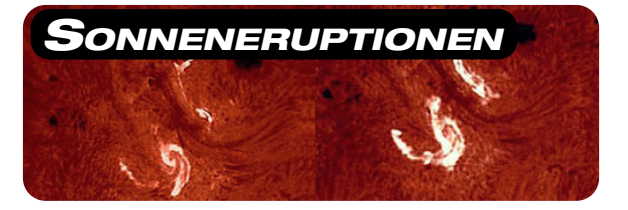

Inversionslinie stattfinden. Wenn viele Kraftlinien beteiligt sind, erscheinen zwei Emissionsbänder, die gleichzeitig aufleuchten.

# Fehlersuche

# Sonnenscheibe ohne sichtbare Merkmale

- · Stellen Sie sicher, dass das Gerät eingeschaltet ist und die LED grün leuchtet.
- · Versuchen Sie, den Fokus um 2-5 cm nach innen und außen zu bewegen.
- · Wenn Sie einen außermittigen ERF verwenden, vergewissern Sie sich, dass sich das ERF-Loch auf derselben Seite wie die Feststellschraube des Konusadapters befindet.
- · Stellen Sie sicher, dass das Quark NACH dem Zenitspiegel angebracht ist.

#### Schlechter Kontrast

- · Prüfen Sie, ob die optischen Oberflächen sauber sind. Staubflecken beeinträchtigen die Darstellung nicht, prüfen Sie jedoch, ob Flecken wie etwa Fett von Fingerabdrücken vorhanden sind.
- · Versuchen Sie, den Drehknopf für die Wellenlängenverstellung 3-4 Klicks rechts der Mittelstellung einzustellen, und warten Sie

#### Unscharfes Bild

Ein unscharfes Bild ist in der Regel auf schlechtes Seeing zurückzuführen. Schlechtes Seeing kann durch aufsteigende Hitze von Beton, Asphalt oder Maschinen verursacht werden.

#### Gelbe LED-Anzeige

Ihr Filter stellt sich auf die mit dem Drehknopf gewählte Wellenlänge ein. Warten Sie nach dem Ändern der Einstellung ca. 5-10 Minuten, bis sich die Temperatur angepasst hat. Dann

#### Dauerhaft gelbe LED-Anzeige

Wenn die LED nach 20 Minuten in der gleichen Drehknopfposition nicht grün leuchtet, ist die Umgebungstemperatur möglicherweise zu hoch oder zu niedrig, so dass das Quark die Temperatur nicht anpassen kann. Der Filter kann jedoch auch bei einer leicht falschen Einstellung noch verwendet werden; die Leistung wird dadurch nicht beeinträchtigt.

#### Rote LED-Anzeige

Dies zeigt normalerweise an, dass das Quark nicht genügend Spannung erhält. Wenn das Gerät mit einem Akku betrieben wird, laden Sie den Akku auf. Verwenden Sie nur das mitgelieferte Netzteil, da PC-USB-Anschlüsse und Ladegeräte für Mobiltelefone nicht genug Strom für das Quark liefern.

- · Stellen Sie sicher, dass ein 25- bis 40-mm-Okular (nicht im Lieferumfang enthalten) eingesetzt ist.
- · Vergewissern Sie sich, dass die Markierung des Drehknopfes gerade von der USB-Buchse weg zeigt.
- · Prüfen Sie, ob der Okularauszug durchhängt (alle Verbindungen zwischen Teleskop und Quark) müssen fest und rechtwinklig sein.

5-15 Minuten. Wenn sich das Bild dadurch nicht verbessert, versuchen Sie es mit 3-4 Klicks links der Mitte und warten Sie 5-15 Minuten.

· Wenn sich die Darstellung nicht deutlich verbessert, sollten Sie es zu einem späteren Zeitpunkt erneut versuchen.

Auch Wettereinflüsse wie der Jetstream können zu Unschärfen führen. Versuchen Sie, den Standort zu wechseln oder an einem Tag zu beobachten, an dem die Wetterbedingungen besser sind.

sollte die LED grün leuchten, was bedeutet, dass der Filter die erforderliche Temperatur erreicht hat und für die Beobachtung bereit ist.

Dies kann auch vorkommen, wenn das Gerät an einen USB-Anschluss eines Computers angeschlossen ist, was dazu führt, dass die Filterheizung ihre Stromaufnahme reduziert. Verwenden Sie das mitgelieferte Netzteil oder eine Quelle, die für 1,5 Ampere ausgelegt ist, und keinen Daten-USB-Anschluss.

Eine rote Anzeige kann auch einen Fehler in der Elektronik des Quarks anzeigen. Wenn Änderungen an der Stromquelle die rote Anzeige nicht beheben, lassen Sie das Gerät bitte überprüfen und ggf. reparieren.

# Technische Daten

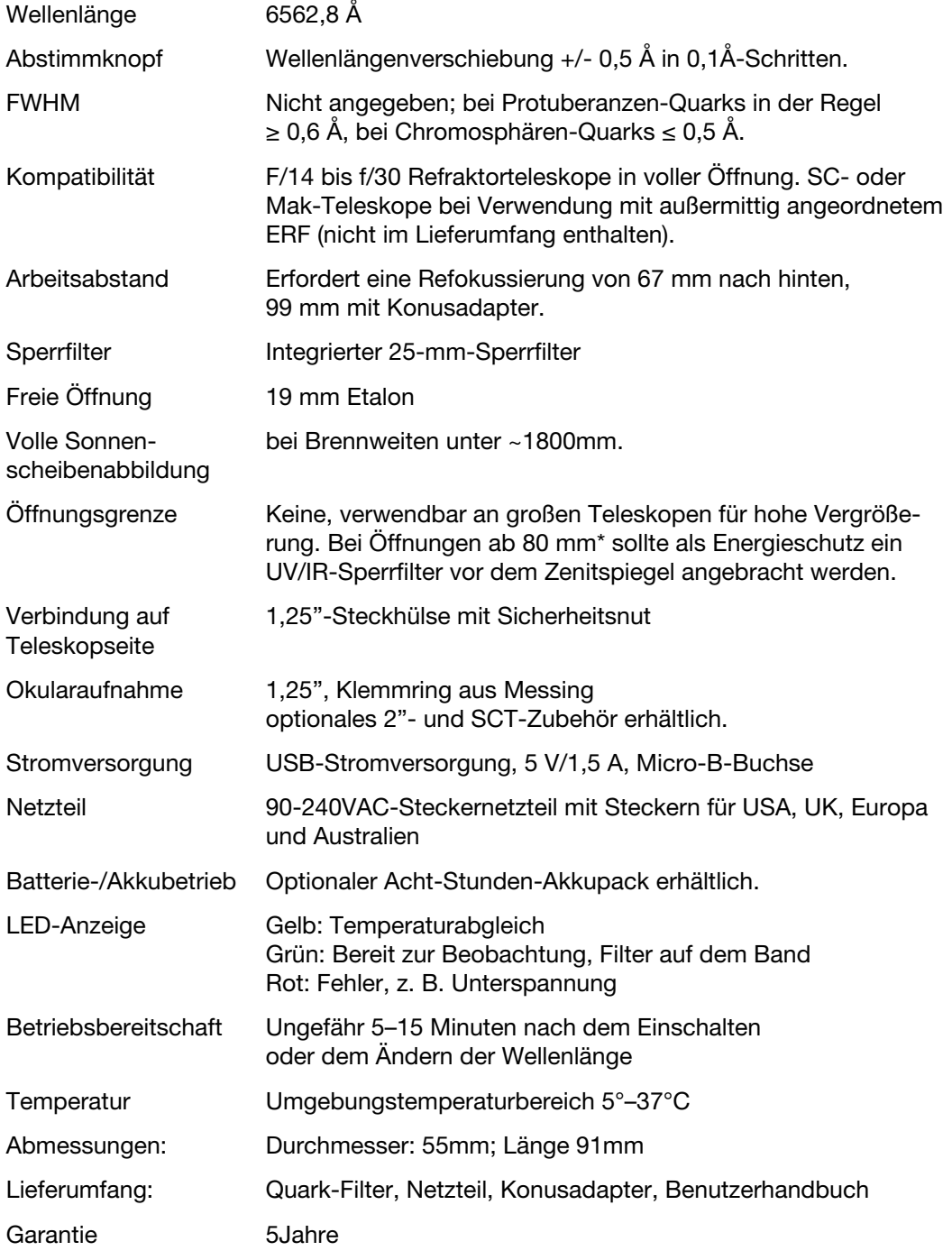

\* Wird das Teleskop länger als nur einige Minuten auf die Sonne gerichtet (nachgeführt), sollte grundsätzlch ein Energieschutz verwendet werden.